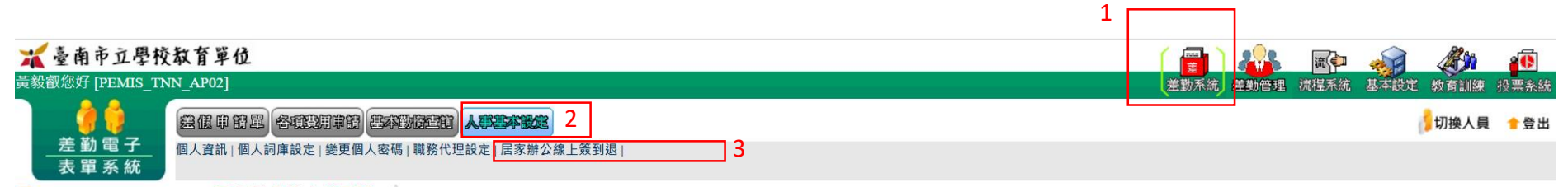

■ 差勤系統 / 人事基本設定 / 居家辦公線上簽到退

居家辦公線上簽到 银

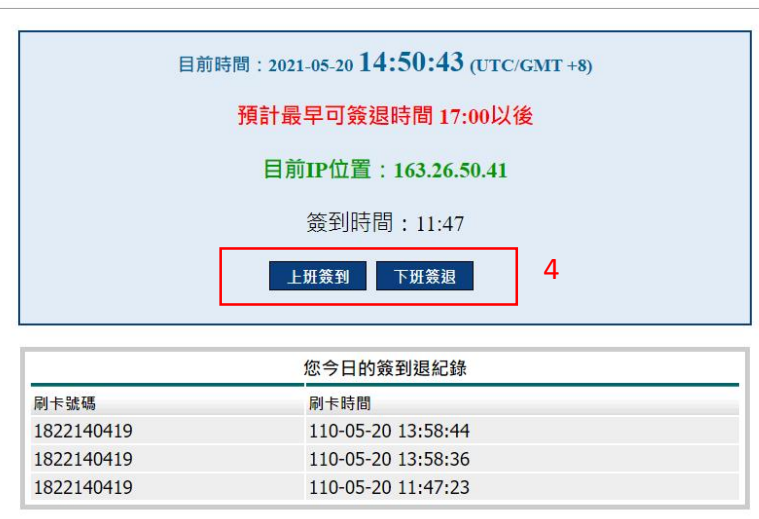

回首頁

居家辦公線上簽到退路逕

登入差勤系統→差勤系統→人事基本設定→居家辦公線上簽到退→0800(前)上班簽到→1700(後)下班簽退